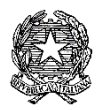

## **ISTITUTO COMPRENSIVO Via AGNESI**

Scuola dell'Infanzia "S. Maria" – Scuole Primarie "Via Agnesi" e "Via Diaz" – Scuola Secondaria di 1ºgrado "Pirotta" Cod. Ministero dell'Istruzione MBIC879001 - Cod. Fisc. 83010550156 – ic-agnesidesio.edu.it e.mail [mbic879001@istruzione.it](mailto:mbic879001@istruzione.it) – [mbic879001@pec.istruzione.it](mailto:mbic879001@pec.istruzione.it)  Via Stadio, 13 - 20832 **D E S I O** (MB) - Tel 0362/392314 Fax 0362/629863

Circolare N.130 Desio, 20/03/2020

Ai Docenti dell'IC via Agnesi

Oggetto: **eTwinning e DAD** 

Si segnala che la Community eTwinning, raggiungibile al link<https://www.etwinning.net/it/pub/index.htm> ha recentemente costituito il Gruppo "**SOS didattica a distanza COVID-19**" che raccoglie tutte le iniziative di supporto e condivisione di buone pratiche per la didattica a distanza.

Per entrare nel Gruppo è necessario essere iscritti a eTwinning, fare login in dal portale europeo, quindi accedere alla sezione Gruppi di eTwinning Live e cercare il Gruppo "SOS didattica a distanza" Tra gli eventi live, sono stati programmati anche una serie di webinar, con esperti esterni, a cui si può accedere liberamente (fino a 500 postì) e senza registrazione dal link [http://etwinning.indire.it/supporto-e](http://etwinning.indire.it/supporto-e-formazione/formazione-online/sos-didattica-a-distanza-covid-19/)[formazione/formazione-online/sos-didattica-a-distanza-covid-19/.](http://etwinning.indire.it/supporto-e-formazione/formazione-online/sos-didattica-a-distanza-covid-19/)

Si allegano le istruzioni per entrare a far parte del Gruppo eTwinning "SOS - didattica a distanza".

 Il dirigente scolastico Dott.ssa Paola Signorini (Firma autografa omessa ai sensi dell'art. 3 del D. Lgs. n. 39/1993)

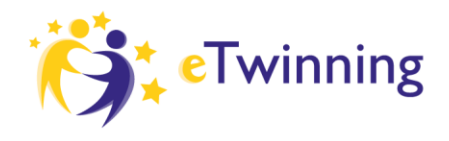

 $\bigcirc$  Erasmus+

AGENZIA<br>NAZIONALE **INDIRE** 

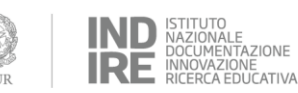

### **GRUPPO ETWINNING SOS DIDATTICA A DISTANZA**

*Istruzioni per entrare nel gruppo eTwinning "SOS didattica a distanza"* Segui questi step, aiutati con gli screenshot sotto se necessario

- 1- Vai sul sito [www.etwinning.net](http://www.etwinning.net/) e clicca su accedi in alto a destra
- 2- Se sei già registrato, inserisci le tue credenziali, altrimenti clicca su Non hai una account? Inizia in basso sotto lo spazio per l'inserimento delle credenziali, e segui le istruzioni
- 3- Clicca sul tuo nome in alto a destra e poi su VAI A ETWINNING LIVE
- 4- Entra nella sezione Gruppi cliccando sulla parola Gruppi
- 5- Digita il nome esatto del gruppo nella stringa di ricerca "SOS didattica a distanza"
- 6- Clicca sul nome del gruppo scritto in arancione
- 7- Clicca su "vai al gruppo"
- 8- A questo punto sei nel Gruppo!

#### **STEP 1 -** *Vai sul sito www.etwinning.net e clicca su accedi in alto a destra*

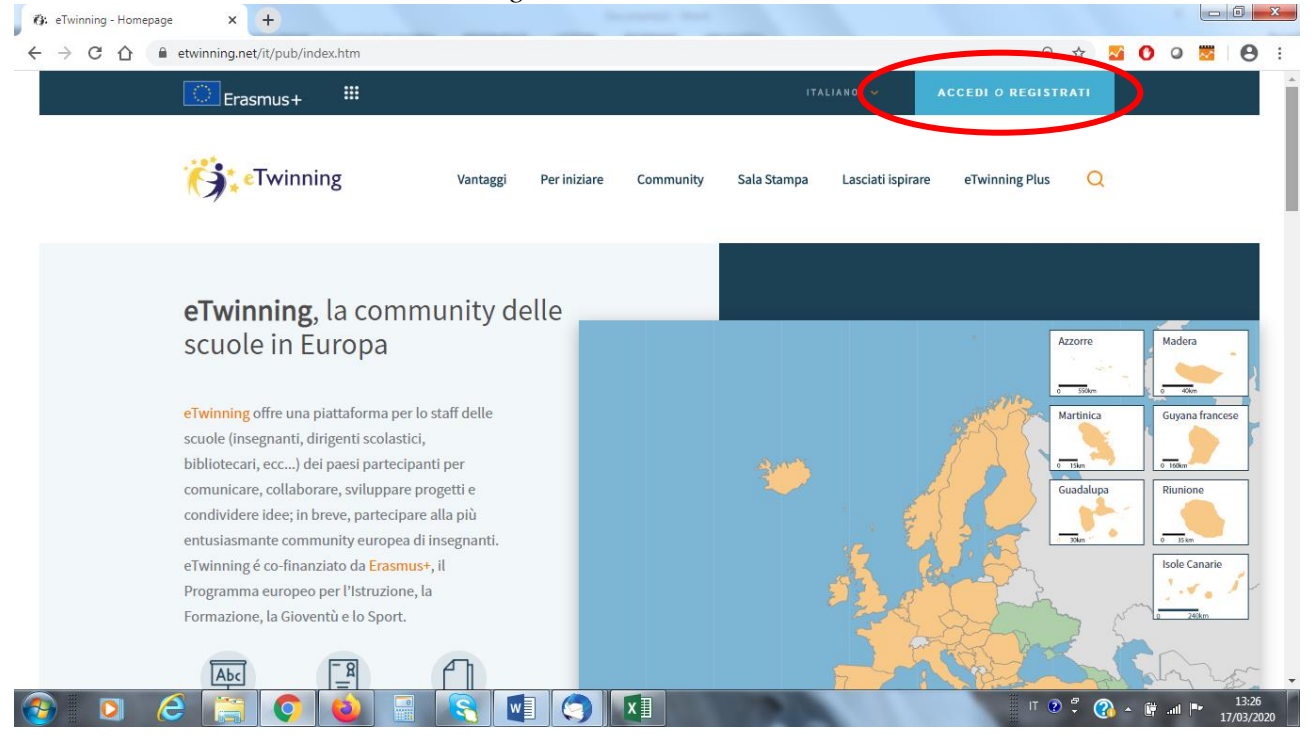

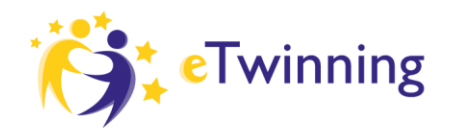

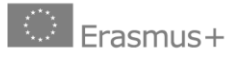

AGENZIA<br>NAZIONALE<br>INDIRE

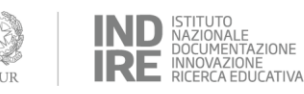

**STEP 2** - *Se sei già registrato, inserisci le tue credenziali, o clicca su Non hai una account? Inizia*

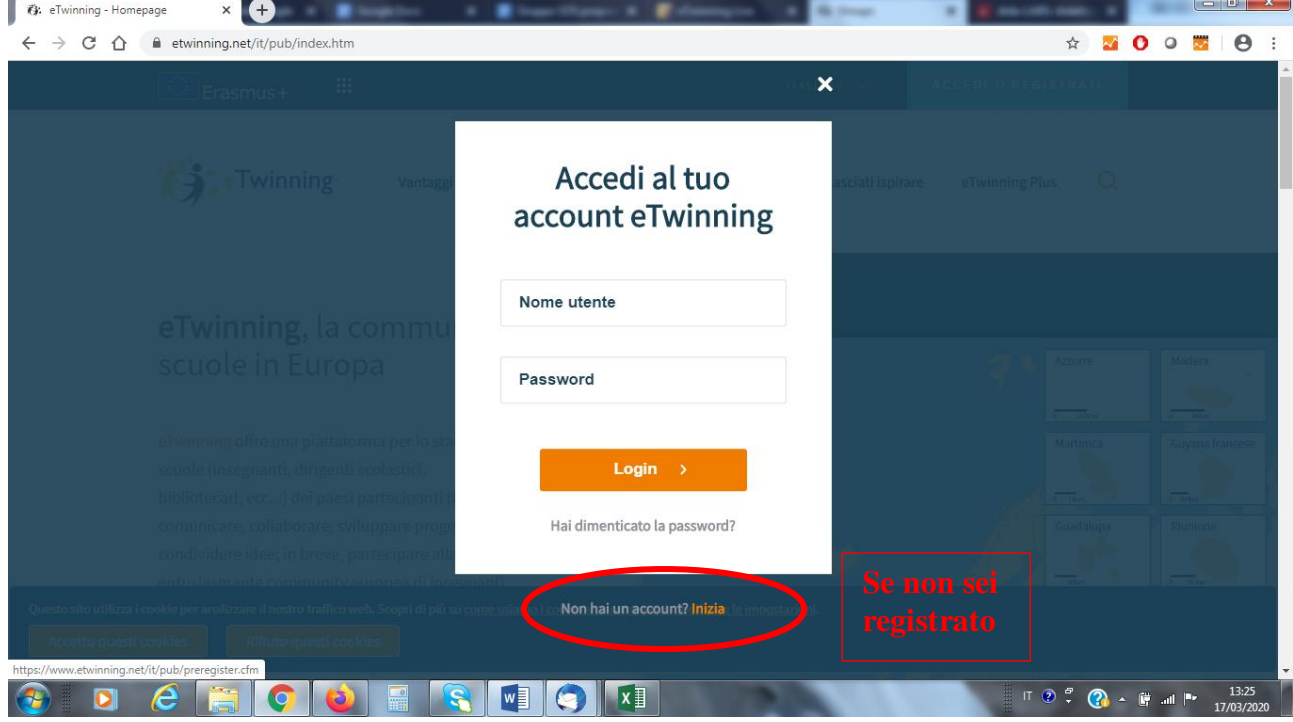

**STEP 3 -** *Clicca sul tuo nome in alto a destra e poi su VAI A ETWINNING LIVE*

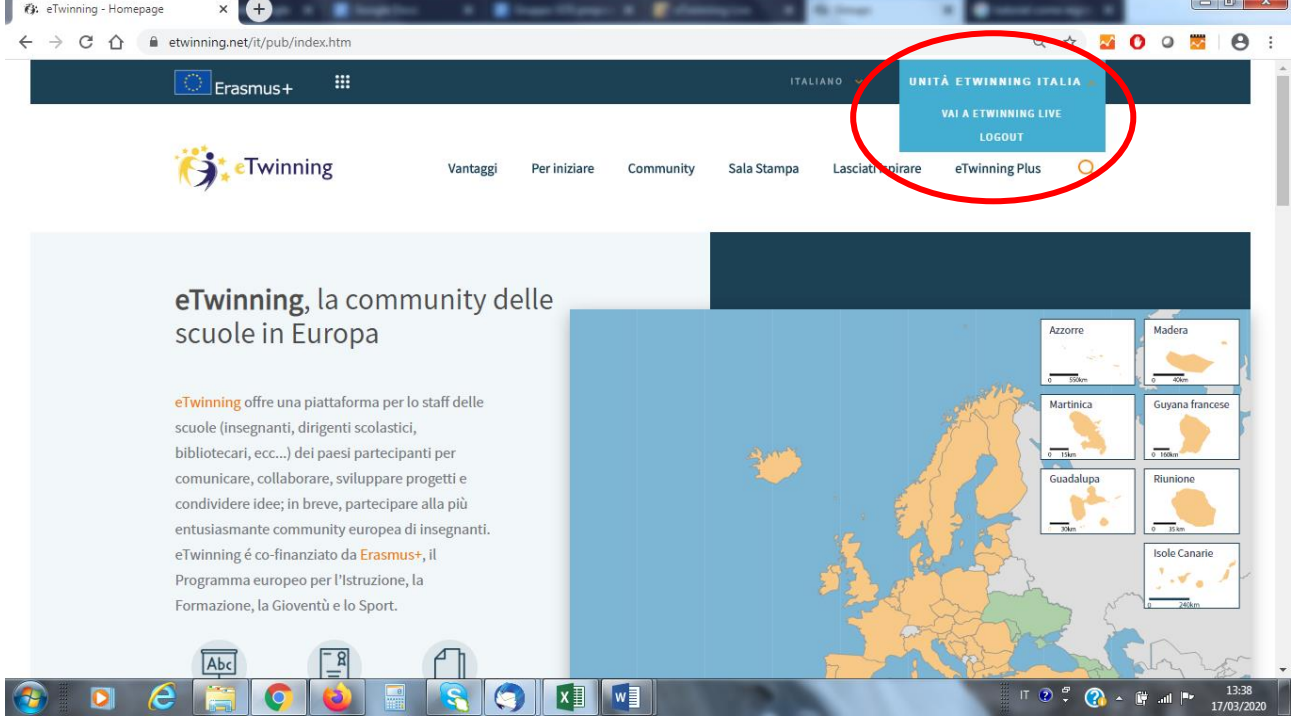

Unità Nazionale eTwinning Italia - www.etwinning.it

Agenzia Nazionale Erasmus+ Indire - www.erasmusplus.it Sede legale: via Michelangelo Buonarroti 10 - 50122 Firenze - C.F. 80030350484 - etwinning@indire.it - erasmus\_plus@pec.it Sede operativa Firenze: via Cesare Lombroso 6/15 - 50134 Firenze - Tel. +39 055 2380561

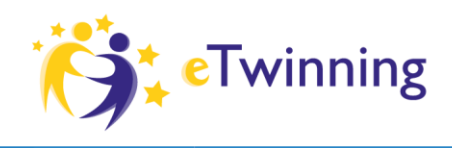

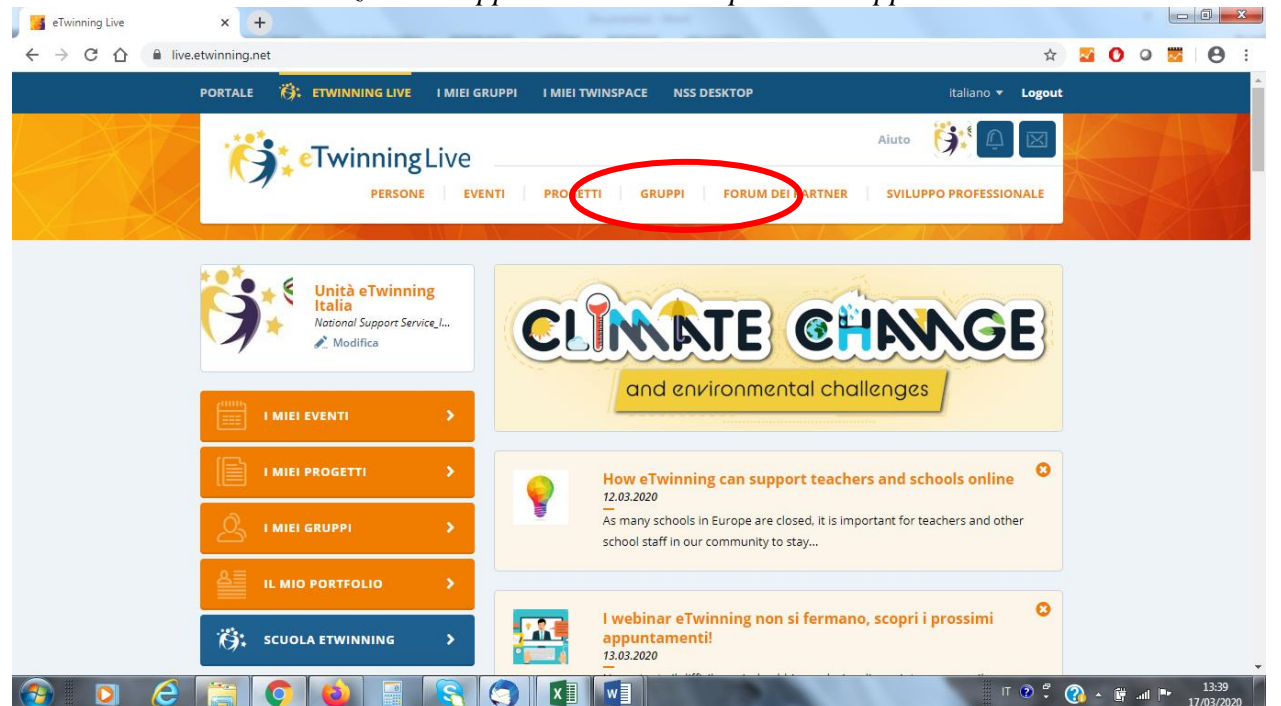

# **STEP 4 -** *Entra nella sezione Gruppi cliccando sulla parola Gruppi*

**STEP 5** - *Digita il nome esatto del gruppo nella stringa di ricerca "SOS didattica a distanza"*s eTwinning Live  $x +$ 

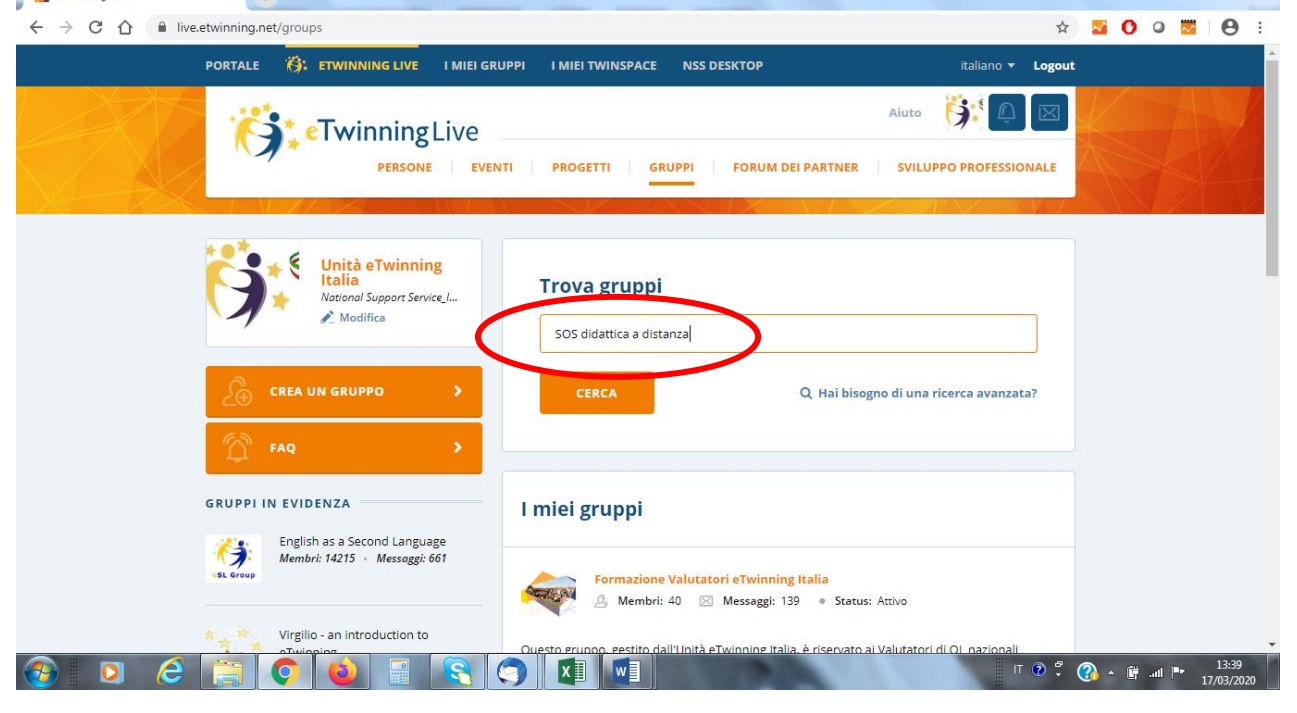

Unità Nazionale eTwinning Italia - www.etwinning.it

Agenzia Nazionale Erasmus+ Indire - www.erasmusplus.it

Sede legale: via Michelangelo Buonarroti 10 - 50122 Firenze - C.F. 80030350484 - etwinning@indire.it - erasmus\_plus@pec.it Sede operativa Firenze: via Cesare Lombroso 6/15 - 50134 Firenze - Tel. +39 055 2380561

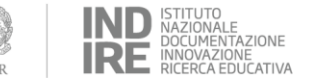

AGENZIA<br>NAZIONALE

**INDIRE** 

 $\left|\begin{array}{c} \circ \\ \circ \end{array}\right|$  Erasmus+

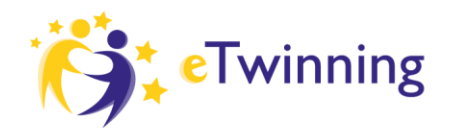

AGENZIA<br>NAZIONALE<br>INDIRE

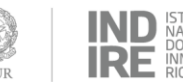

ZIONE IONE<br>EDUCATIVA

### **STEP 6** *- Clicca sul nome del gruppo scritto in arancione*

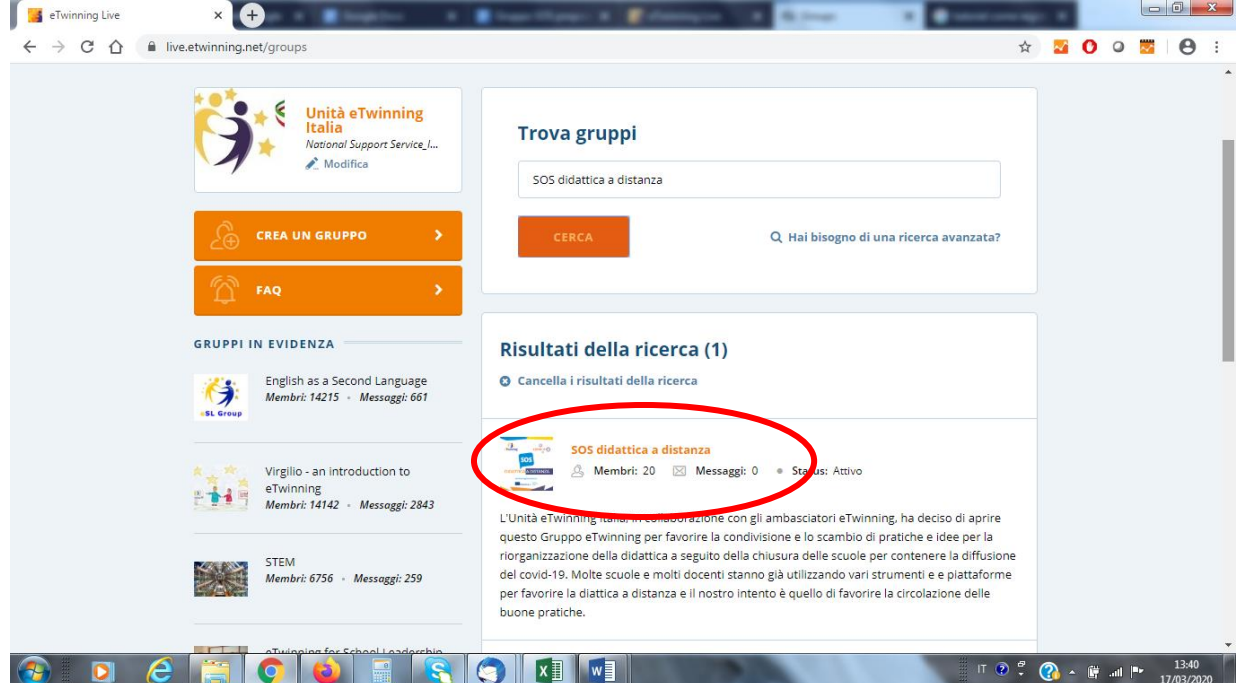

### **STEP 7** *- Clicca su "vai al gruppo"*

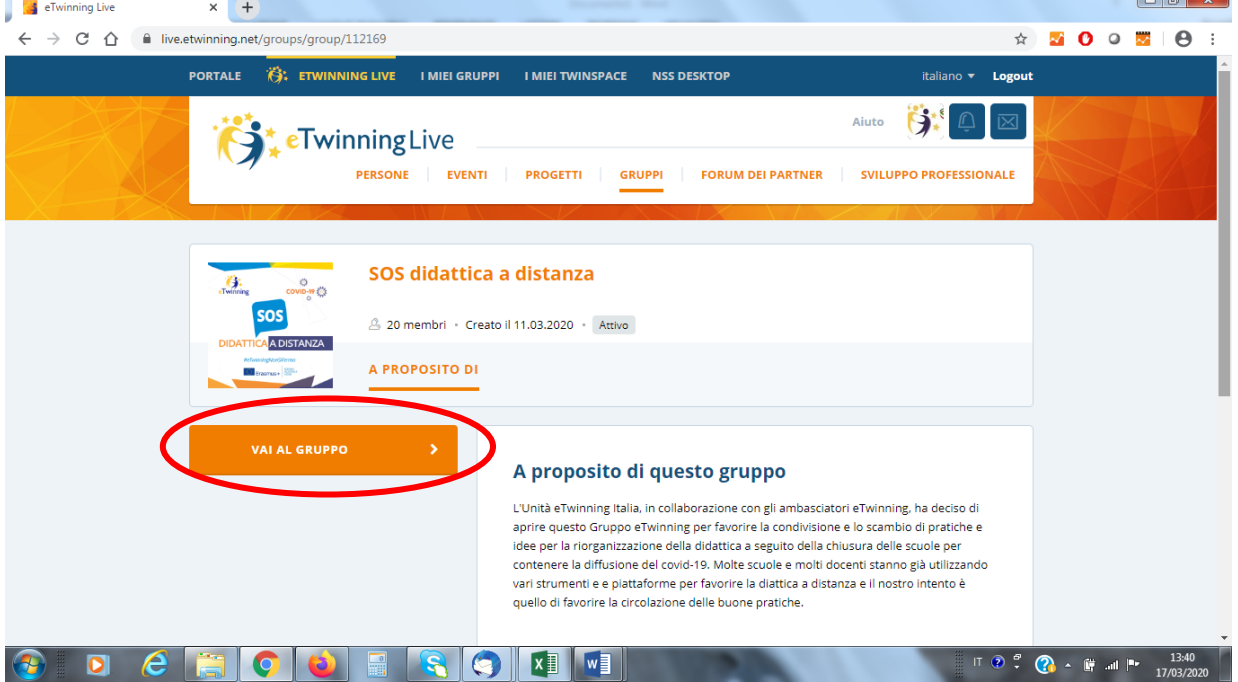

Unità Nazionale eTwinning Italia - www.etwinning.it Agenzia Nazionale Erasmus+ Indire - www.erasmusplus.it Sede legale: via Michelangelo Buonarroti 10 - 50122 Firenze - C.F. 80030350484 - etwinning@indire.it - erasmus\_plus@pec.it Sede operativa Firenze: via Cesare Lombroso 6/15 - 50134 Firenze - Tel. +39 055 2380561

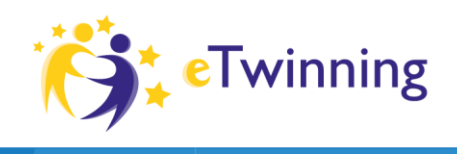

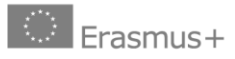

AGENZIA<br>NAZIONALE<br>INDIRE

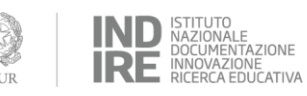

**STEP 8 -** *A questo punto sei nel Gruppo!*

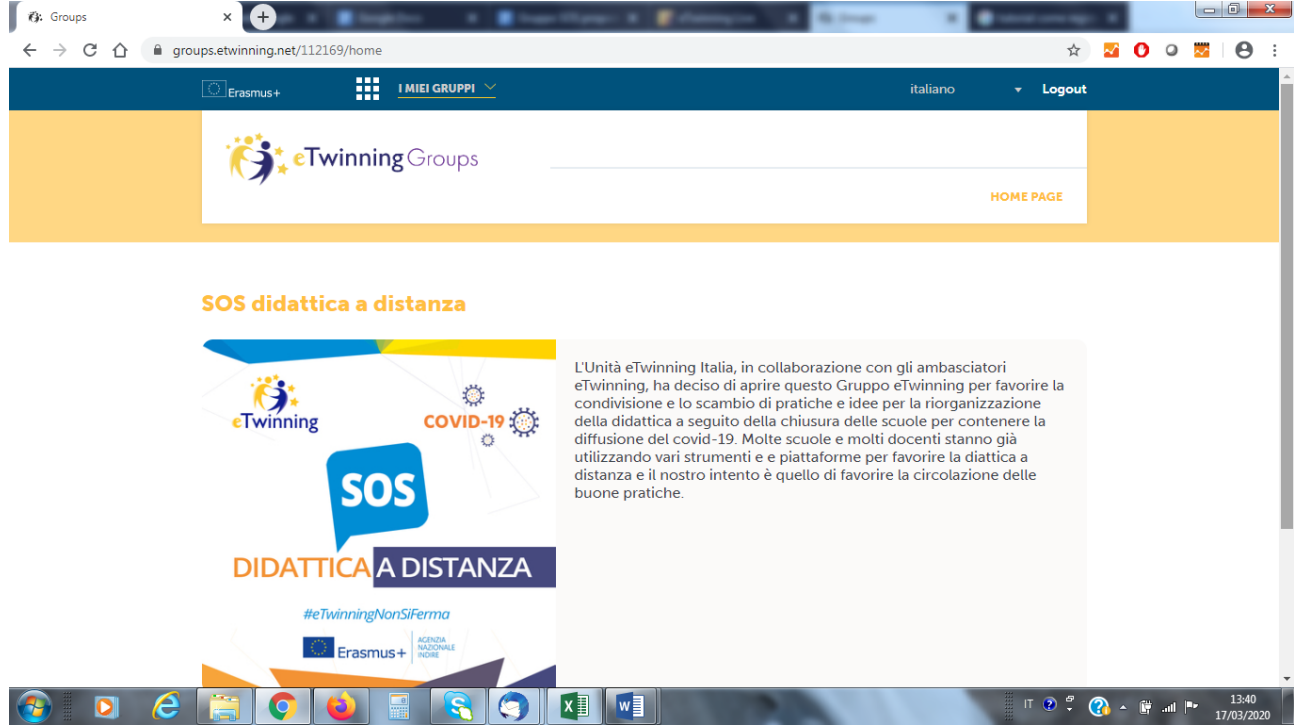